# HOME PAGE TIME TABLE CHECKER

#### → <https://cloud.timeedit.net/ugent/web/guest/>

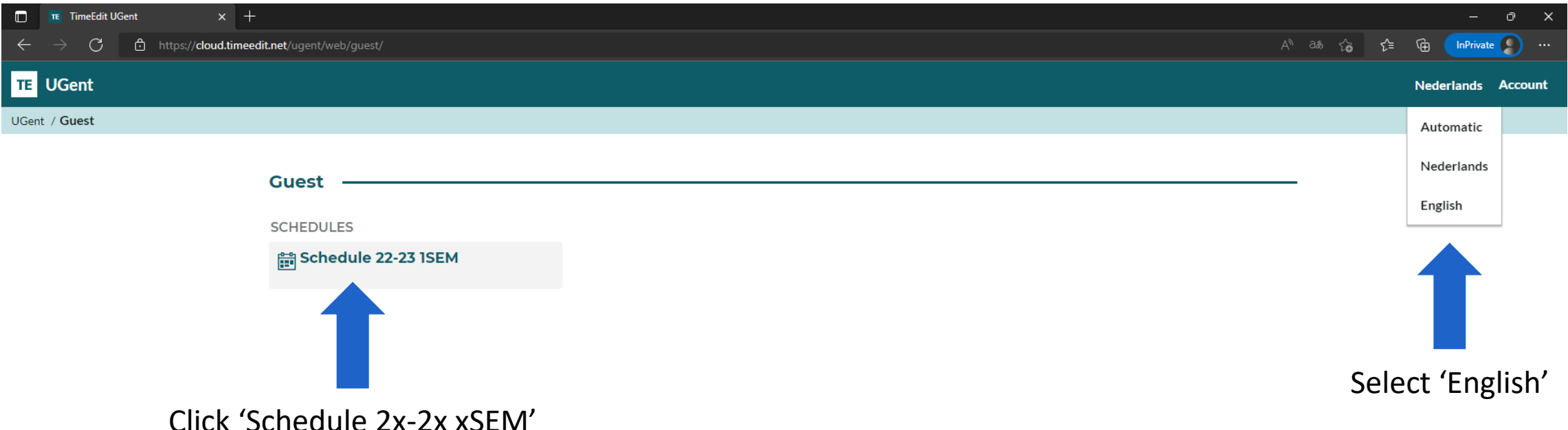

DISCLAIMER: to have courses added to your curriculum, you must to this in the Oasis platform. And by adding the appropriate courses in Oasis, you will have access to these courses on Ufora – our digital learning environment. Adding courses through this time table checker will NOT impact your official course registration on Oasis nor on Ufora.

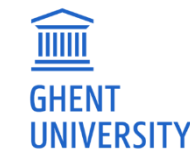

# FOR FULL DEGREE STUDENTS

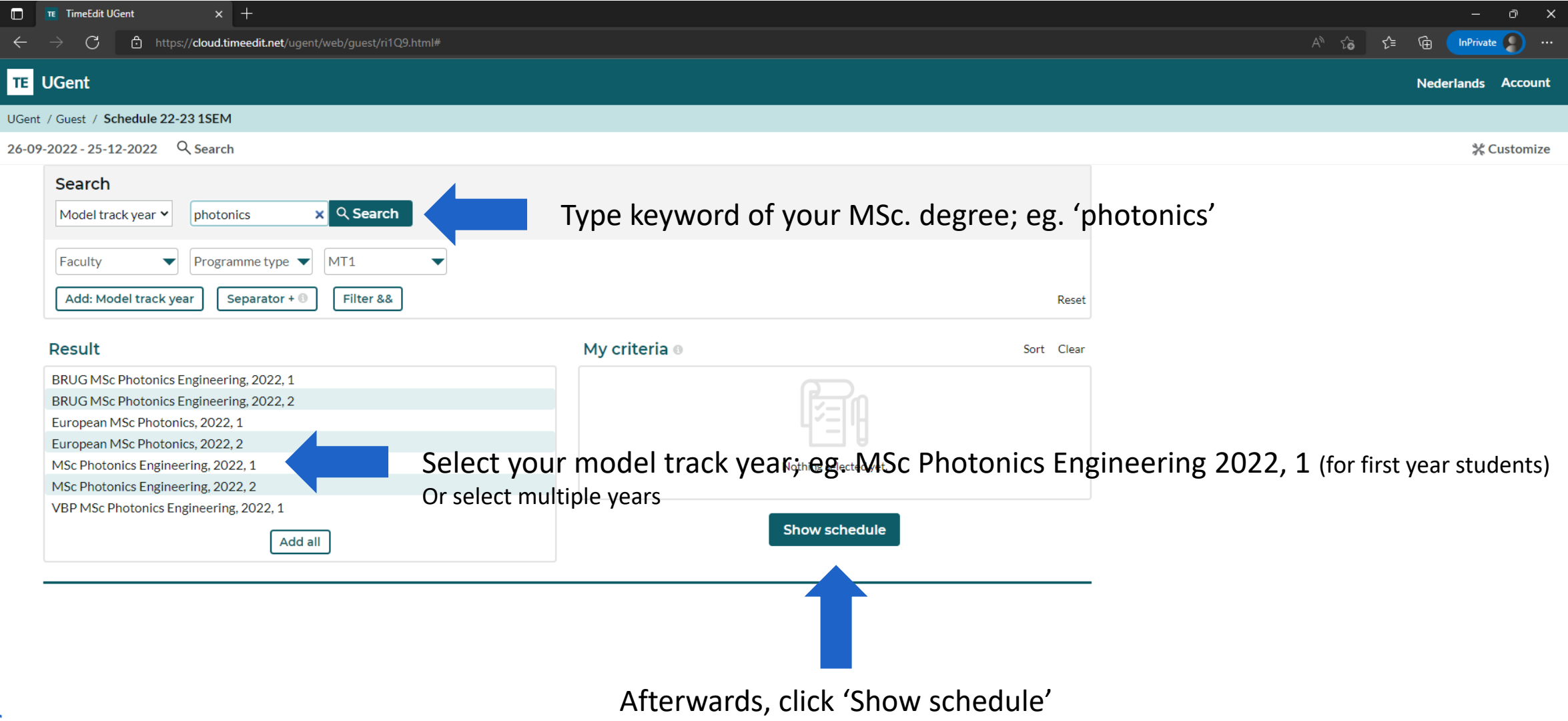

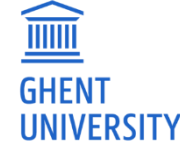

### FOR FULL DEGREE STUDENTS

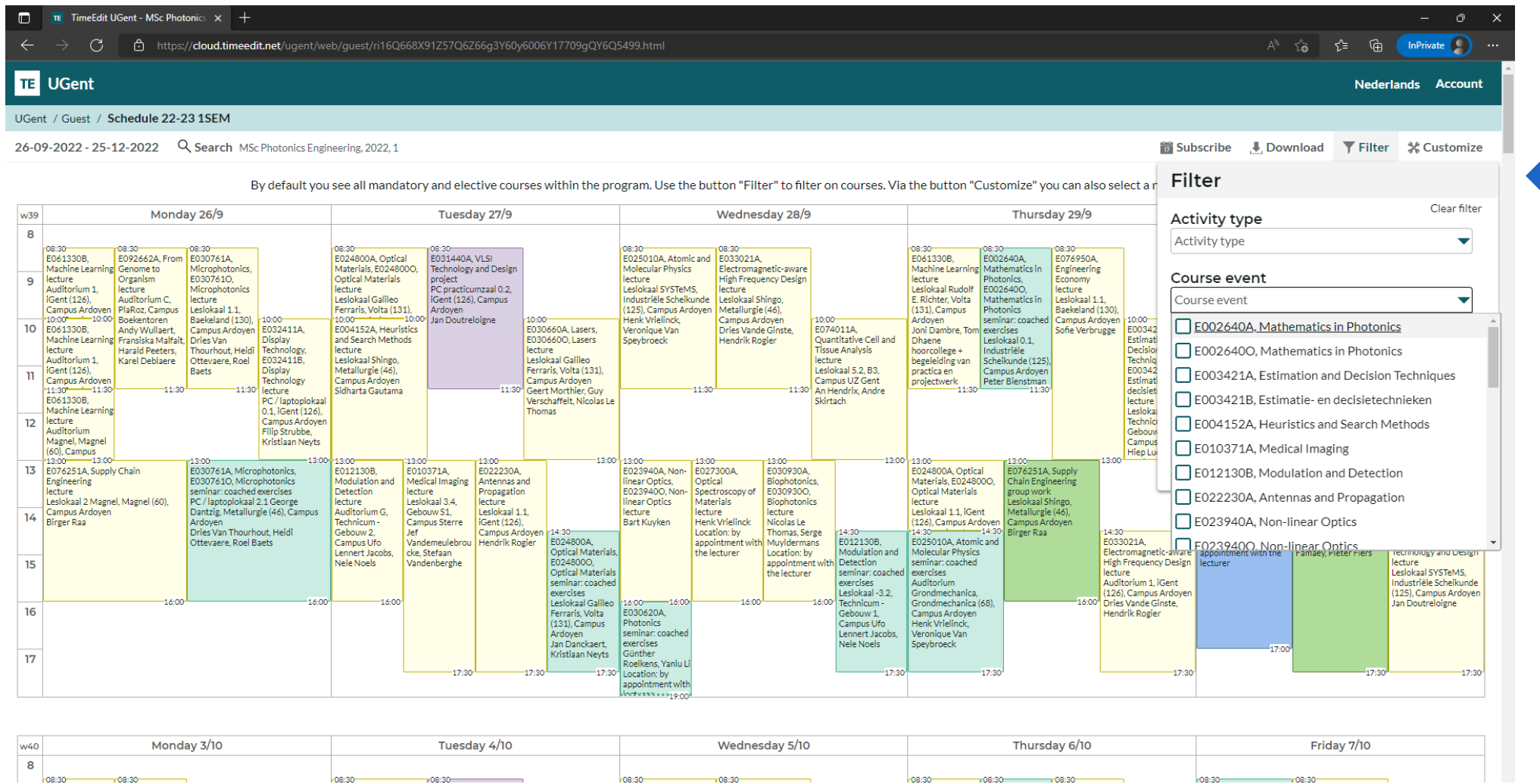

As all mandatory but also ALL elective course appear, use > **Filter** function > Course event to select the course you want to be added to your time table.

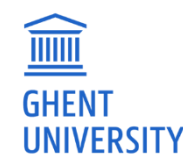

### FOR EXCHANGE STUDENTS

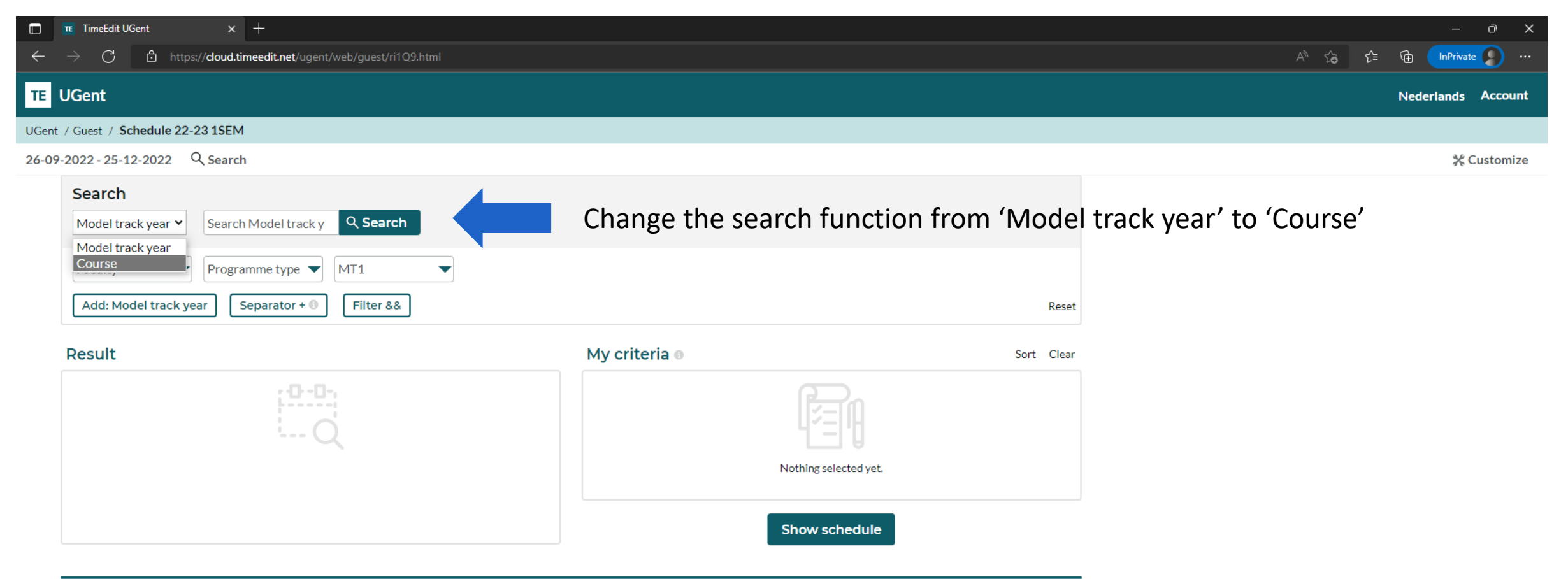

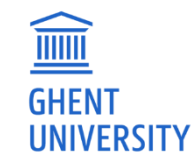

## FOR EXCHANGE STUDENTS

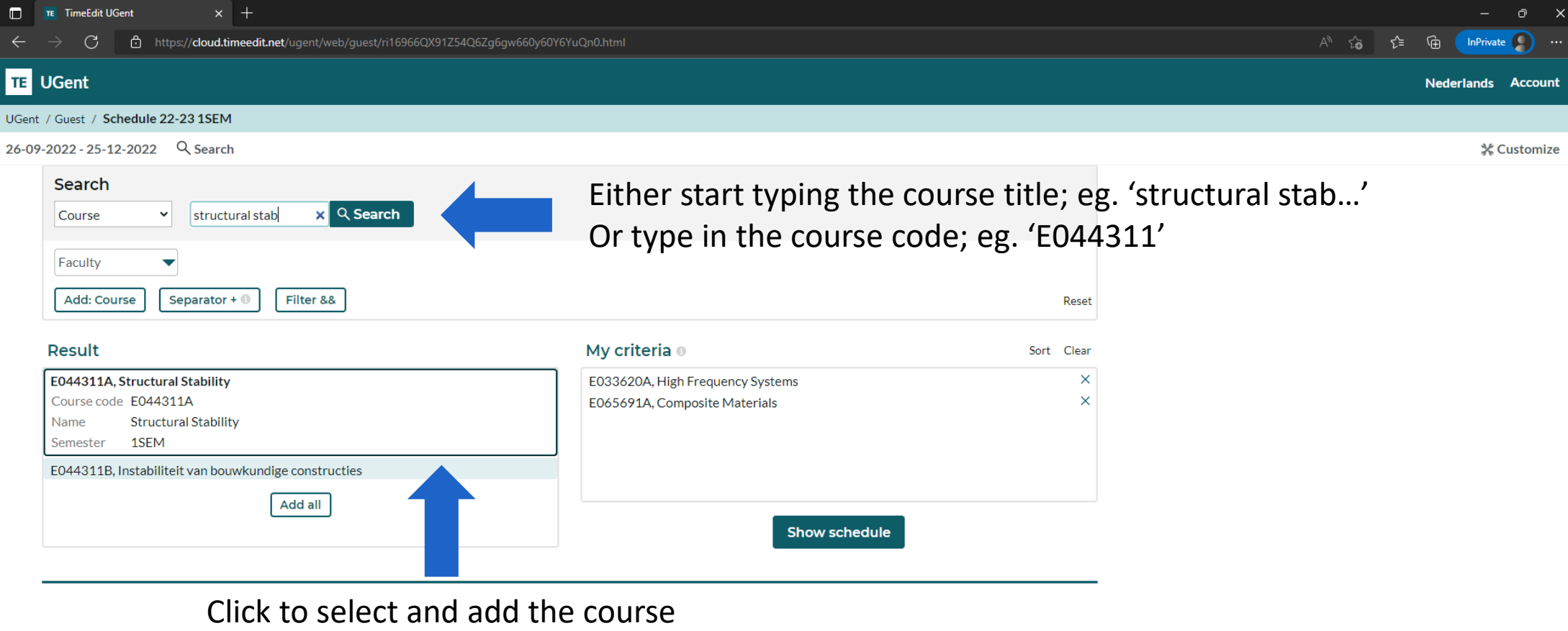

to the right column (My criteria)

 $\boxed{\phantom{1}}$ 

**GHEN** 

**UNIVERSITY** 

Repeat the first step until you have added all the courses you would like to be shown in your time table. Afterwards click 'Show schedule'

#### FOR EXCHANGE STUDENTS

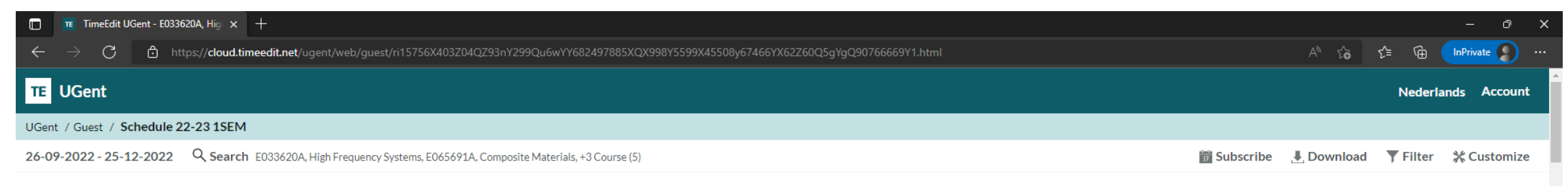

By default you see all mandatory and elective courses within the program. Use the button "Filter" to filter on courses. Via the button "Customize" you can also select a non graphical view.

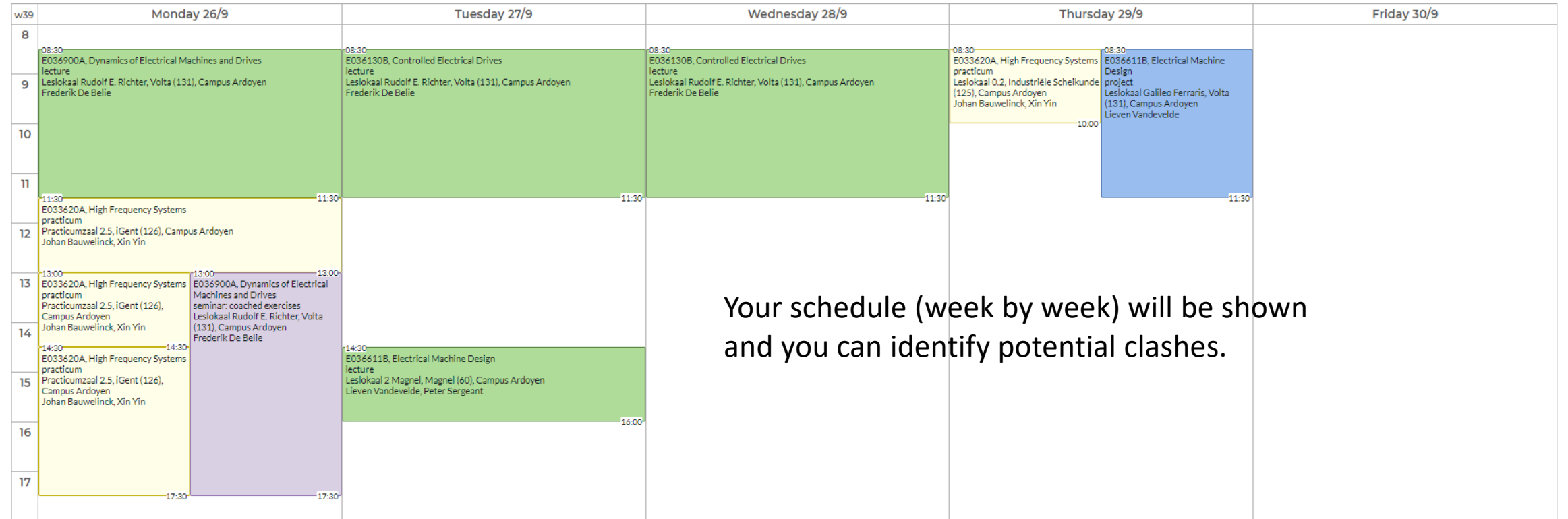